# Taint Driven Crash Analysis

Hack In The Box Beijing 2018

Richard Johnson rjohnson@fuzzing.io

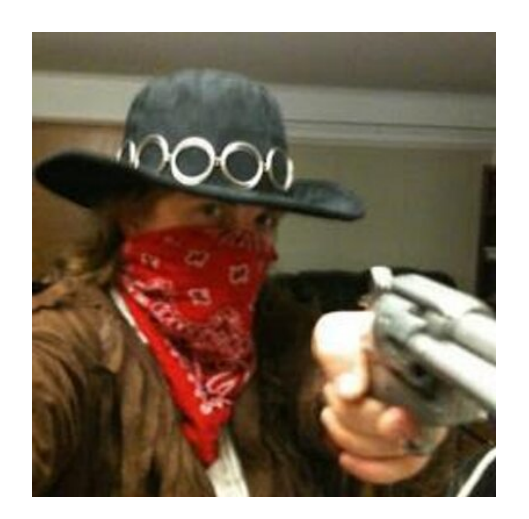

• Richard Johnson Research Lead @richinseattle rjohnson@fuzzing.io

#### whoami

- Cisco Talos :: Vulndev
	- Third party vulnerability research
		- Microsoft
		- Apple
		- Oracle
		- Adobe
		- Google
		- IBM, HP, Intel
	- Security tool development
		- Fuzzers, Crash Triage
	- Mitigation development

## Root Cause Analysis

- Execution Path
	- What code paths were executed
	- What parts of the execution interacted with external data
- Input Determination
	- Which input bytes influence the crash
- Root Cause
	- Which line of code needs to be patched

## Common Vulnerability Analysis Scenarios

#### • Fuzzing

- Spray 'n Pray
- Grammar-based
- "Fuzzing with Code Fragments"
- Static Analysis
	- Intra-procedural Analysis
	- Manual code review
- Third Party
	- In-the-wild exploitation
	- Vulnerability response teams
	- Vulnerability brokers

## Previous Tooling

- Execution Path
	- Process Stalker, CoverIt (hexblog), BlockCov, IDA PIN Block Trace
	- Bitblaze, Taintgrind, VDT
- Input Determination
	- delta, tmin, diff
- Exploitability
	- !exploitable
	- CrashWrangler
	- CERT Triage Tools

#### Automation Methods

- Execution Path
	- Code Coverage
	- Taint Analysis
- Input Determination
	- Slicing
- Exploitability
	- Symbolic Execution
	- Abstract Interpretation

#### Automation Methods

- Execution Path
	- Code Coverage
	- **Taint Analysis**
- Input Determination
	- **Slicing**

# Taint Analysis

- Formally Information Flow Analysis
	- Type of dataflow analysis
	- Can be static or dynamic, often hybrid
	- Applied to track user controlled data through execution
- Methodology
	- Define taint sources
	- Single-step execution
	- Apply taint propagation policy for each instruction
	- Apply taint checks (if any)

- Define Taint Sources
	- Hook I/O Functions
	- Look for taint sources
		- File name, network ip:port, etc
		- Track tainted file descriptor
	- Single-step
	- Add future data reads from taint source descriptors to the taint tracking engine
	- Apply taint policy on each instruction

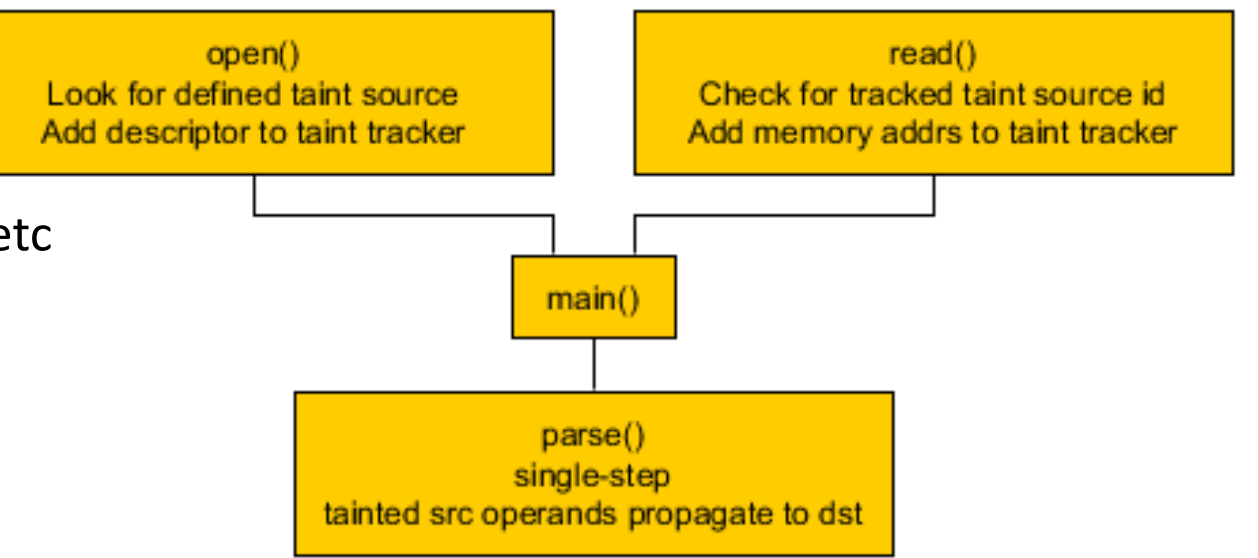

#### • Define Taint Sources

- Hook I/O Functions
- Look for taint sources
	- File name, network ip:port, etc
	- Track tainted file descriptor
- Single-step
- Add future data reads from taint source descriptors to the taint tracking engine
- Apply taint policy on each instruction

#### **EXPLICIT TAINT PROPAGATION**

```
A = TAINT()B = AC = B + 1D = C * BE = * (D)
```
#### **IMPLICIT TAINT PROPAGATION**

```
A = TAINT()IF A > B:
     C = TRUEELSE:
     C = FALSE
```
#### Implementation Details

- We will utilize Intel PIN to perform dynamic binary translation to instrument a target binary for tracing
- Binary translation is a robust program modification technique
	- JIT for hardware ISAs
- PIN supplies a robust API and framework for binary instrumentation
	- Supports easily hooking I/O functions for taint sources
	- High performance single-stepping
	- Supports instrumenting at instruction level for taint propagation / checks

#### Implementation Details

- We need to look for user defined taint sources returned from system calls and then single step watching memory propagate throughout the program
- To achieve our taint tracing we forked the PIN tool from the Binary Analysis Platform from Carnegie-Mellon University
	- Worked with the authors of BAP since early 2012 to improve the tracer so it performs acceptably against complex COTS software targets on Windows
	- Added code coverage and memory dump collection

• The log is saved as a custom binary format with embedded protobuf<br>structures. We use 'piqi' to define the structures and compile to protobuf

```
root@d14e0cf39781:/moflow/bap/libtracewrap/libtrace/piqi-files# cat 
stdframe.piqi
.include |
         .module types
]
```
% Frame representing the execution of a single assembly instruction .record [

```
% Address of the instruction
.field [
       .type address
       .code 1
]
% Thread id that executed the instruction
.field [
       .type thread-id
       .code 2
]
```
% Raw bytes of the instruction .field [

- .name rawbytes
- .type binary
- .code 3

]

% Operands values read by the instruction .field [

.name operand-pre-list

- .type operand-value-list
- .code 4

]

% Operands values written by the instruction .field [

.name operand-post-list

- .type operand-value-list
- .code 5

]

.optional

#### Implementation Details

- Taint Propagation Policy
	- Tree of tainted references to registers and bytes of memory are individually tracked
	- If input operands contain taint, propagate to all output operands
	- No control flow tainting
	- Optionally taint index registers
		- All index registers for LEA instructions are tainted
	- No support for MMX, Floating point FCMOV, SSE PREFETCH

## Design Considerations

- Taint Policy
	- Implicit Information Flows
		- Over-tainting
			- Most common when applying implicit taint via control flow
		- Under-tainting
			- If control flow taint is ignored
- Performance
	- Execution Speed
		- Analysis on each instruction is expensive
		- Avoid context switching
	- Memory Overhead

root@d14e0cf39781:/moflow/slicer# ../bap/pin/pin -t ../tracer/gentrace32.so -help -- ./demo/demo

Pin tools switches

-bb file [default ]

Store the set of visited BBs in a text file

-coverage\_track [default false]

Enable coverage tracking (only unique BBs)

-exn\_file [default ]

Store info about exception in a text file

-follow\_progs

Follow the given program names if they are exec'd

-freq [default 10000]

Report value of eip every n instructions.

-log key frames [default false]

Periodically output key frames containing important program values

-log\_limit [default 0]

Number of instructions to limit logging to.

-log\_syscalls [default false]

Log system calls (even those unrelated to taint)

-logall\_after [default false]

Log all (even untainted) instructions after the first tainted instruction

-logall\_before [default false]

Log all (even untainted) instructions before and after the first tainted instruction

-logfile [default pintool.log]

The log file path and file name

-logone after [default false]

Log the first instruction outside of the log range (taint-start/end), and then exit.

-o [default out.bpt] Trace file to output to. -skip taints [default 0] Skip this many taint introductions -snapshot file [default ] File name for memory snapshot -stack dump [default 0] How many bytes of stack to dump on exception

-taint args [default false]

Command-line arguments will be considered tainted

-taint\_env

Environment variables to be considered tainted

-taint files

Consider the given files as being tainted

-taint indices [default false]

Values loaded with tainted memory indices will be considered tainted

-taint\_net [default false]

Everything read from network sockets will be considered tainted

- -trig count [default 0]
	- Number of times trigger will be executed before activating.
- -trig mod [default ]
	- Module that trigger point is in.
- -unique logfile [default 0]
	- The log file names will contain the pid
- -visited bb file [default ]
	- Do not log hits to BBs listed in this file

- -trig count [default 0]
	- Number of times trigger will be executed before activating.
- -trig mod [default ]
	- Module that trigger point is in.
- -unique logfile [default 0]
	- The log file names will contain the pid
- -visited bb file [default ]
	- Do not log hits to BBs listed in this file

root@d14e0cf39781:/moflow/slicer# sudo ../bap/pin/pin -t ../tracer/gentrace32.so -taint indices -taint files input.txt -snapshot-file /tmp/demo.snapshot -o /tmp/demo.trace --./demo/demo tlv demo/input.txt 2>&1 | head -18 Logging initially enabled: 0 Code cache limit is 0 Starting program This is modload() This is modload() Thread 0 starting Not opening /etc/ld.so.cache Not opening /lib32/libc.so.6 This is modload() Opening tainted file: demo/input.txt Tainting 1000 bytes from read at dda0a000, fd=5 Taint introduction #0. @dda0a000/1000 bytes: file demo/input.txt adding new mapping from file demo/input.txt to 0 on taint num 1 adding new mapping from file demo/input.txt to 1 on taint num 2 adding new mapping from file demo/input.txt to 2 on taint num 3 adding new mapping from file demo/input.txt to 3 on taint num 4 adding new mapping from file demo/input.txt to 4 on taint num 5 adding new mapping from file demo/input.txt to 5 on taint num 6

adding new mapping from file demo/input.txt to ffd on taint num ffe adding new mapping from file demo/input.txt to ffe on taint num fff adding new mapping from file demo/input.txt to fff on taint num 1000 Activating taint analysis First logged instruction First tainted instruction closed tainted fd 5 total size: 65535, record count 1111638594

```
----------- Tainted Regs ------------
exc = fffffffffeflags = ffffffffymm0 = fffffffff
```

```
.......... Tainted Mem .........
Addr: 804b008 -> fffffffff
Addr: 804b009 -> fffffffff
Addr: 804b00a \rightarrow fffffffffAddr: 804b00b \rightarrow fffffffffAddr: 804b00c -> fffffffff
Addr: 804b00d \rightarrow fffffffff
```
- Addresses with a taint value of -1 have merged paths from multiple bytes from the user supplied input
- Positive integers correspond to byte offsets in the original input
- Non-tainted addresses would hold a 0 in that field so offsets are base 1, not base 0

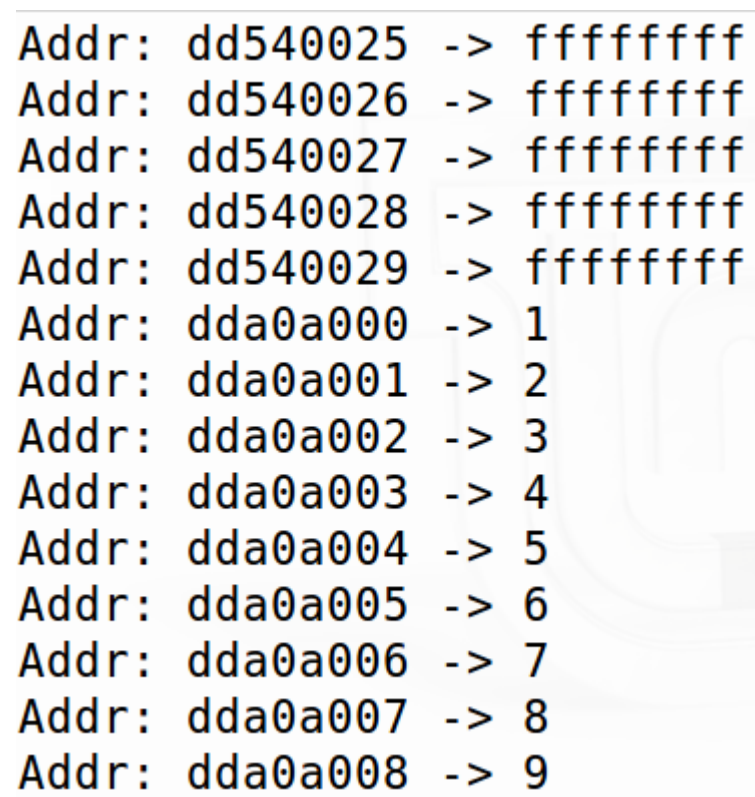

- When an exception occurs the crash context is saved along with memory
- Each allocated page is written to disk for later automated crash analysis

 $edx$   $v=0x0804b010$ ,  $t=0x00000000$ esi v=0x00000000, t=0x00000000 edi v=0x00000d80, t=0x00000000 ebp  $v=0\times f\{f\}d238$ ,  $t=0\times 00000000$  $esp$  v=0xffffd1f4, t=0x00000000 eflags  $v=0 \times 00010202$ ,  $t=0 \times f$ ffffffff eip  $v=0$ xddba7cdf,  $t=0 \times 00000000$  $0 \times 01048000 - 0 \times 017a3000$  (7532KB)  $0 \times 017a6000 - 0 \times 017a7000$  (4KB)  $0 \times 017$ aa000 - 0x017d4000 (168KB)  $0 \times 017$ d5000 - 0x0181c000 (284KB)  $0 \times 08048000 - 0 \times 08060000$  $(144KB)$  $0 \times d d0 f c000 - 0 \times d d1 f e000 (1032KB)$  $0 \times d$ d20e000 -  $0 \times d$ d20f000 (4KB)  $0 \times d$ d239000 -  $0 \times d$ d23a000 (4KB) 0xdd26d000 - 0xdf1e0000 (32204KB) 0xdf1e1000 - 0xdf5fb000 (4200KB) 0xdf5fc000 - 0xf7ffe000 (403464KB) 0xff7fe000 - 0xffffe000 (8192KB) Total snapshot size: 468205568B (457232KB) (446MB) Received fatal signal b

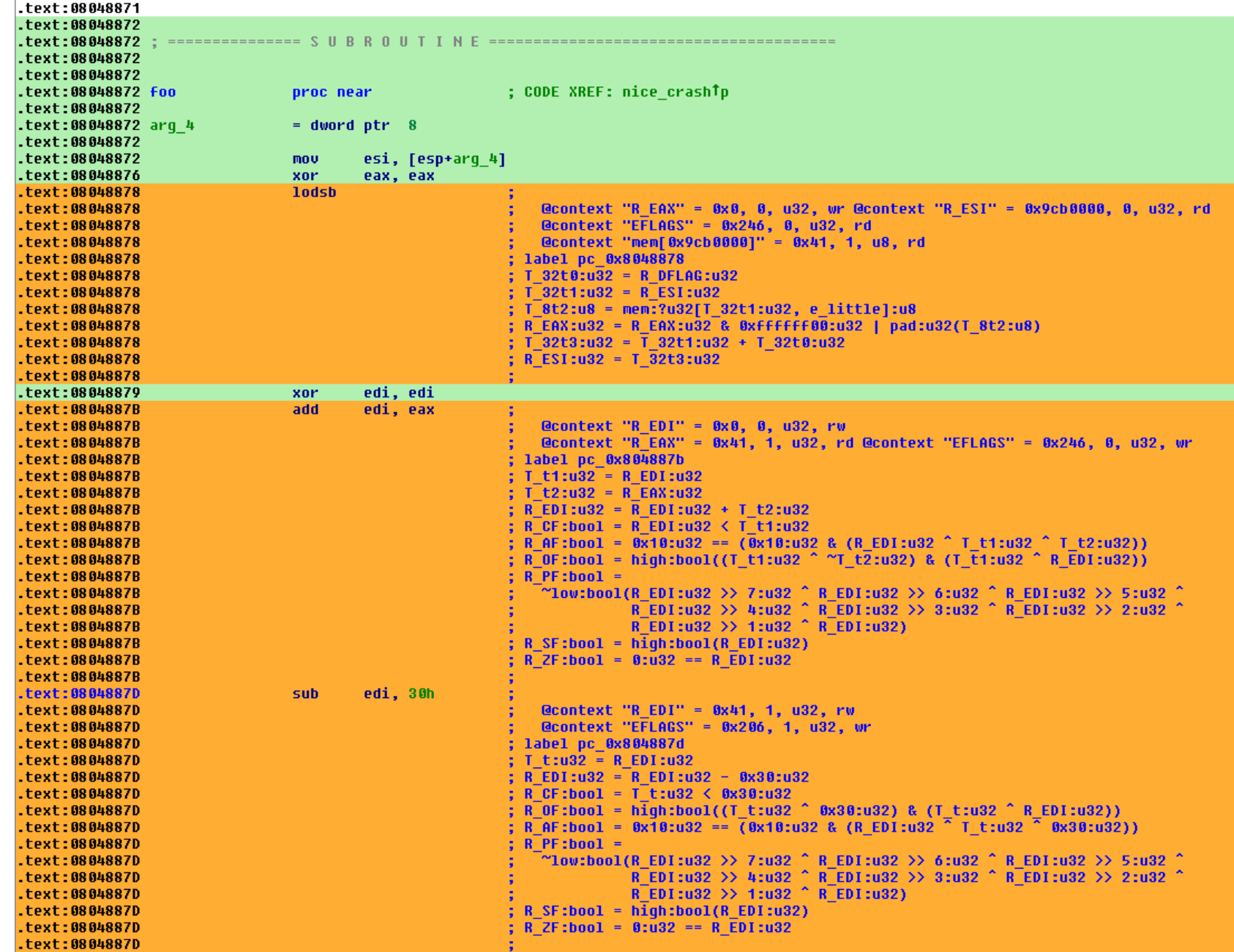

## Trace Slicing

### Taint Slicing for Root Cause Analysis

- Now we have collected all instructions that interacted with user data, the values of that data for each instruction, and a snapshot of memory at a crash
- We will construct a dataflow dependency graph that holds all relationships between the instructions and the memory values through out the lifetime of the program
- Finally we will select a byte on that graph and find the path from exception back to the original input offset and value

- Methodology
	- Collect trace
	- Convert trace to BAP IL
	- Select location and value of interest (register or memory address)
	- Select direction of slice
	- Follow dependencies in desired direction to produce sub-graph

- Trace slicing finds the sub-graph of dependencies between two nodes
	- All nodes that influence or are influenced by specified node can be isolated
	- Reachability Problem
- Forward Slicing
	- Slice forward to determine instructions influenced by selected value
- Backward Slicing
	- Slice backward to locate the instructions influencing a value
	- Collect constraints to determine the degree of control over the value

#### Forward Slicing

• Slice forward to determine instructions influenced by a value

```
S = \{v\}For each stmt in statements:
    If vars(stmt.rhs) \cap S != \varnothing then
         S := S \cup \{stmt.lhs\}Return S
```
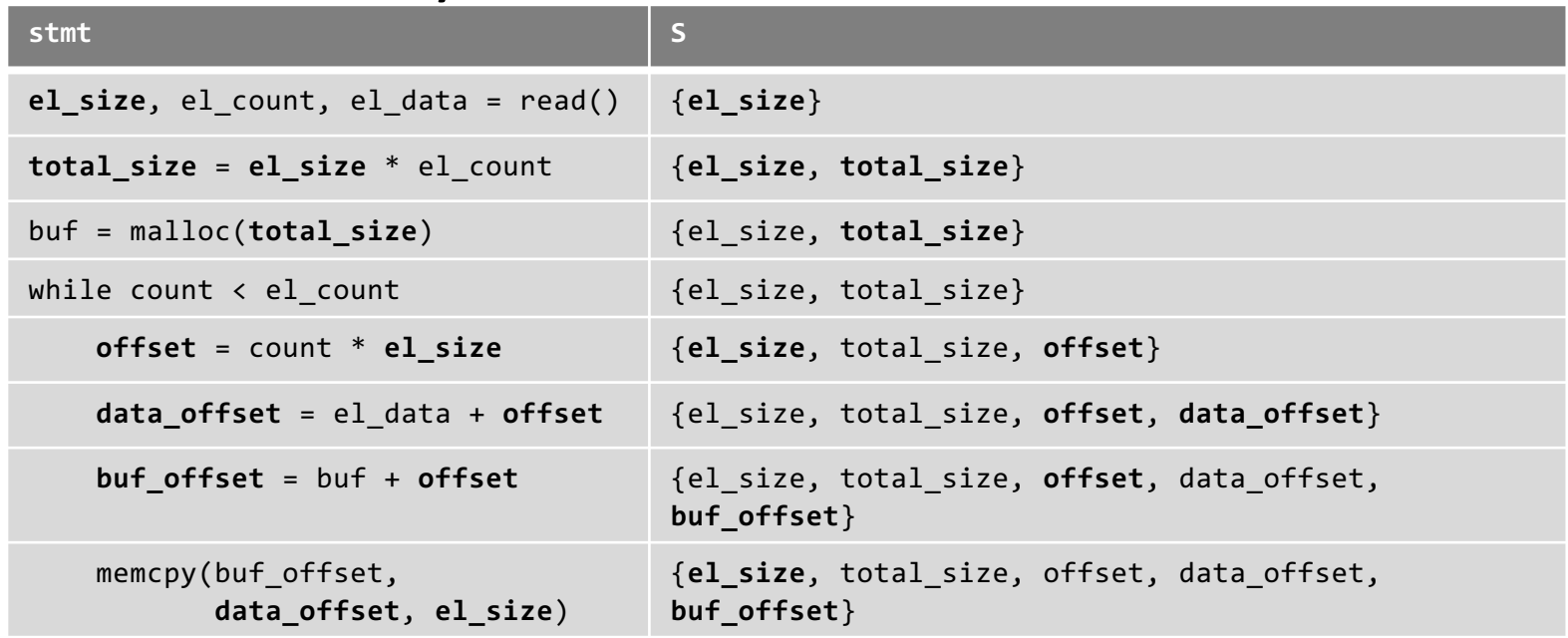

## Backward Slicing

• Slice backward to locate the instructions influencing a value

 $S = \{v\}$ For each stmt in reverse(statements): If {stmt.lhs}  $\cap$  S !=  $\varnothing$  then  $S := S \cup \text{vars}(\text{stmt}.\text{rhs})$ Return S

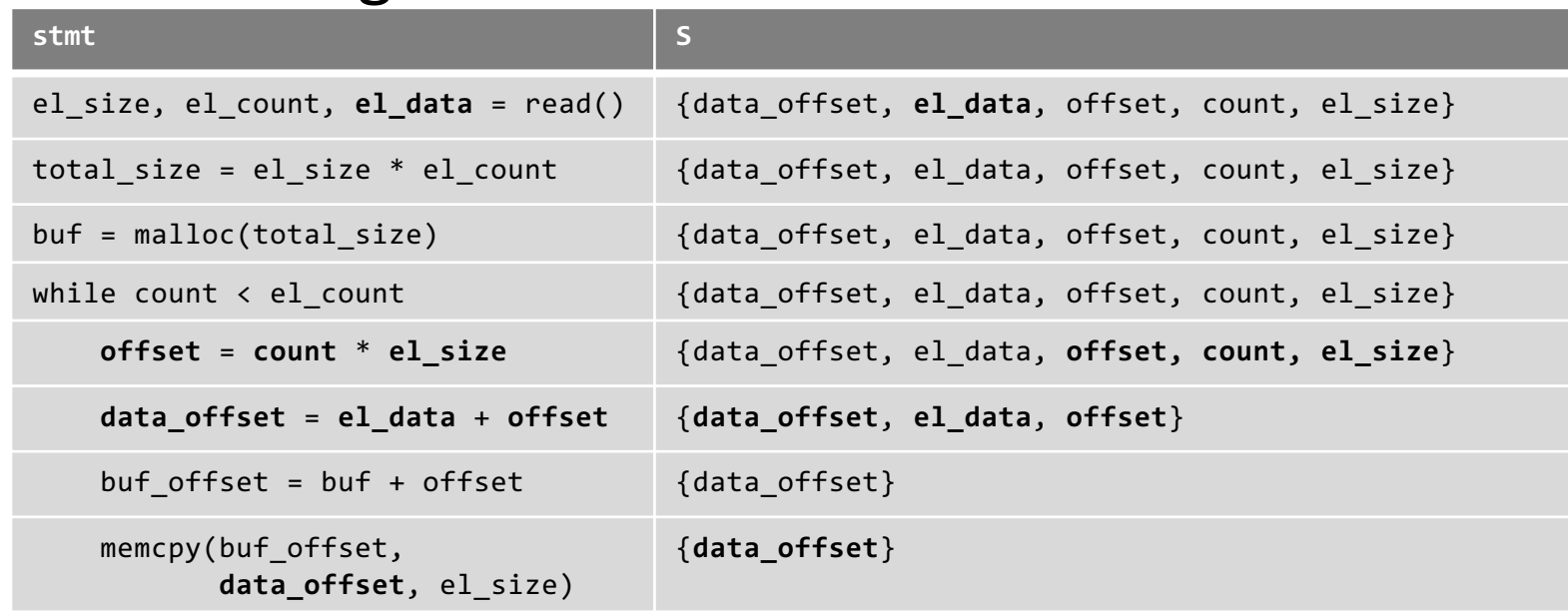

- To perform slicing on native assembly language we need to understand the semantics of every instruction
- This is tedious and error prone, especially when support for multiple architectures is desired
- A common solution for this problem is to use an intermediate assembly language that expands complex instructions to simplified RISC like architecture with all side effects explicit

#### Implementation Details

- BAP includes an intermediate assembly language definition called BIL
- BIL expands each native assembly instruction into a sequence of instructions representing each side effect
- Each instruction is easier to analyze and side effects are explicit
- We only have to handle assignments of the form *var := exp*

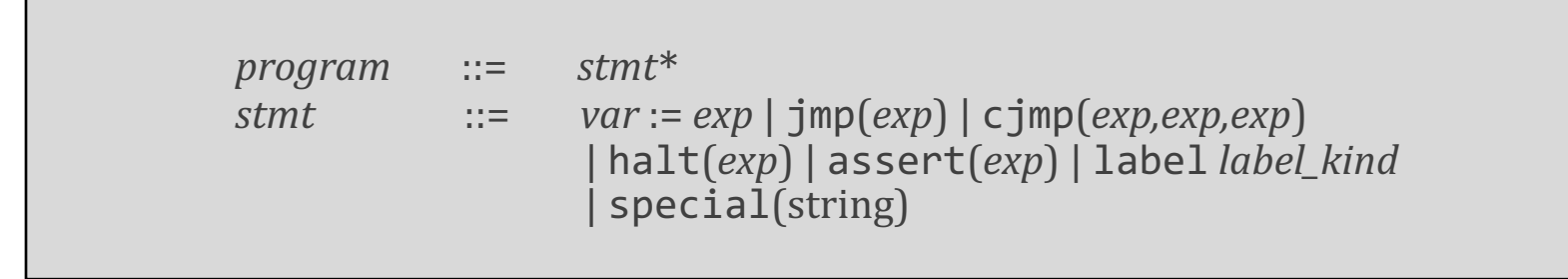

#### Implementation Details

- BAP includes an intermediate assembly language definition called BIL
- BIL expands each native assembly instruction into a sequence of instructions representing each side effect
- Each instruction is easier to analyze and side effects are explicit
- We only have to handle assignments of the form *var := exp*

```
.text:08048887 mov edx, [edi+11223344h] ; 
.text:08048887 ; @context "R_EDX" = 0x1000, 0, u32, wr 
.text:08048887 ; @context "R_EDI" = 0x11, 1, u32, rd
.text:08048887 ; @context "mem[0x11223355]" = 0x0, 0, u8, rd
.text:08048887 ; @context "mem[0x11223356]" = 0x0, 0, u8, rd
.text:08048887 ; @context "mem[0x11223357]" = 0x0, 0, u8, rd
.text:08048887 ; @context "mem[0x11223358]" = 0x0, 0, u8, rd
.text:08048887 ; label pc_0x8048887
.text:08048887 ; R EDX:u32 = mem:?u32[R EDI:u32 + 0x11223344:u32, e little]:u32
```
• Get the prebuilt docker image:

```
vulndev@vulndev-x64 \sim $ sudo docker run -ti moflow/moflow-0.8
[sudo] password for vulndev:
root@d14e0cf39781:/moflow# cd slicer/
root@d14e0cf39781:/moflow/slicer# ls
triage.sh
common.cmo makefile | run_demo.sh slicer.ml
common.ml motriage.ml slicer snapshot.format.txt
demo prep-slice.sh slicer.cmi tests
root@d14e0cf39781:/moflow/slicer# ./run demo.sh
```
- First we will record the taint trace and then we will convert to the BAP intermediate language.
- We will use concrete substitution (concretization) to load the values that were in memory into the IL
- BAP is capable of doing fully static analysis but for our purposes of crash analysis we want to use the memory values

- First we will record the taint trace and then we will convert to the BAP intermediate language.
- We will use concrete substitution (concretization) to load the values that were in memory into the IL
- BAP is capable of doing fully static analysis but for our purposes of crash analysis we want to use the memory values

- root@d14e0cf39781:/moflow/slicer# sudo ../bap/pin/pin -t ../tracer/gentrace32.so -taint\_indices -taint\_files input.txt -snapshot- file /tmp/demo.snapshot -o /tmp/demo.trace -- ./demo/demo tlv demo/input.txt 2>/dev/null
- total size: 65535, record count 1111638594
- root@d14e0cf39781:/moflow/slicer# ../utils/iltrans -trace /tmp/demo.trace -trace-concrete-subst -trace-dsa -pp-ast /tmp/demo.trace.il
- Concrete Substitution Run: Done! (0.412670 seconds)

- We now have a file in /tmp/demo.trace.il that is plaintext. We could have output bjson, json, protobuf, or plaintext
- We see taint introduced at the top

```
/*ReadSyscall*/ @taint intro 1, "file demo/input.txt", 0
  \phi (dcontext "mem32[\thetaxdda\thetaa\theta00]" = \thetax41, 1, u8, wr
  @taint intro 2, "file demo/input.txt", 1
  \phi (dcontext "mem32[\thetaxdda\thetaa\theta01]" = \thetax41, 2, u8, wr
  @taint intro 3, "file demo/input.txt", 2
  \phi (dcontext "mem32[\thetaxdda\thetaa\theta02]" = \thetax41, 3, u8, wr
  @taint intro 4, "file demo/input.txt", 3
  \phi (dcontext "mem32[\thetaxdda\thetaa\theta03]" = \thetax41, 4, u8, wr
  @taint intro 5, "file demo/input.txt", 4
  \alphacontext "mem32[\alphadda0a004]" = \alphaxff, 5, u8, wr
  (ataint intro 6, "file demo/input.txt", 5
  \phicontext "mem32[\thetaxdda\thetaa\theta05]" = \thetaxff, 6, u8, wr
  @taint intro 7, "file demo/input.txt", 6
  \alphacontext "mem32[0xdda0a006]" = 0x0, 7, u8, wr
  @taint intro 8, "file demo/input.txt", 7
  \phi (dcontext "mem32[\thetaxdda\thetaa\theta07]" = \thetax\theta, 8, u8, wr
  @taint intro 9, "file demo/input.txt", 8
  \phi (dcontext "mem32[\thetaxdda\thetaa\theta08]" = \thetax42, 9, u8, wr
```
- On the next slide we will skip down to the first instruction executed after the read() system call returns.
- Before the first instruction description we see there are variable names given to each byte that was read in.
- Each time a memory location is written to it will get a new variable name assigned. This is called a Static Single Assignment form and simplifies our slicing
- These are in the form dsa ["mem"|"REG"] [address] 1 [unique ID]

```
dsa_mem_dda0affe_1_16372:u8 = symb_4095_8896:u8<br>dsa_mem_dda0afff_1_16373:u8 = symb_4096_8898:u8<br>addr 0xddae6318 @asm "movzx eax,BYTE PTR [eax]" @tid "0"
   \alphacontext "R EAX 32" = 0xdda0a000, 0, u32, wr
   \alphacontext "R EAX 32" = 0xdda0a000, 0, u32, rd
@context "mem32[0 \times dda0a000]" = 0 \times 41, 1, u8, rd<br>label pc 0 \times ddae6318dsa_R_EAX_32_1_16374:u32 = 0xdda0a000:u32<br>dsa R EAX 32 1 16375:u32 = pad:u32(pad:u8(dsa mem dda0a000 1 12278:u8))
\overline{a}ddr \overline{0}xdd\overline{a}e5558 \overline{a}s muss "cmpedial" eax, 0xfffffffff" \overline{a}tid<sup>-</sup>"0"
   \alphacontext "R EAX 32" = 0 \times 41, 1, u32, rd
Qcontext "R EFLAGS" = 0 \times 286, 0, u32, wr<br>label pc 0 \times ddae5558
dsa R ZF 1 16376:bool = false
dsa R AF 1 16377:bool = false
dsa R OF 1 16378:bool = falsedsa R SF 1 16379:bool = true<br>dsa R DF 1 16380:bool = false
dsa R CF 1 16381:bool = false<br>dsa R EFLAGS 1 16382:u32 = 0x286:u32
dsa R PF 1 16383:bool = true
```
• That is a little cumbersome at first glance so let's break it down

```
addr 0xddae6318 @asm "movzx eax, BYTE PTR [eax]" @tid "0"
  @context "R EAX 32" = 0xdda0a000, 0, u32, wr
  \alphacontext "R EAX 32" = 0xdda0a000, 0, u32, rd
  Qcontext "mem32[Q \times dda0a000]" = Q \times 41, 1, u8, rd
```
- This shows the values of EAX which was read, dereferenced, and written back in to EAX.
- The memory value in EAX that was dereferenced is shown on the last line. The field after the byte value is '1' meaning it is the first byte from our input file

• Lets quickly take a look at the exception that we were tracing in the debugger

```
#define BUF SIZE 1024
#define BIG 0x1000000
void read file(char *fn, char *buffer, int size){
  FILE * pFile;
  size t result;
  pfile = fopen (fn, "rb");
  if (pFile==NULL) {forintf(stderr, "Can't open %s", fn); exit (1)}result = freqd (buffer, 1, size, pFile);if (result != size)
    printf("read bytes %d < %d\n", result, size);
  fclose (pFile);
```

```
struct header {
  char magic[4];
  int total size; // read av on large total size
  int record count;
} ;
struct record {
  int type; // read or subrecord
 int len; // write av on long len
  char val[1];\};
void test tlv triage(char *buf)
  char *newbuf, *r copy;
  int count, offset;
  struct header *h = (struct header *)buf;struct record *r = (struct record *) (buf + size of (struct header));
```

```
if(\text{memcmp}(\&h->magic, "AAAA", 4) != 0)\mathcal{A}print(f("bad magic\n");
  return;
else
  printf("total size: %d, record count %d\n", h->total size, h->record count);
fflush(stdout);
```

```
newbuf = (char *)malloc(BUF SIZE);memcpy(newbuf, buf, h->total size); // readAV if total size > BUF SIZE
```

```
count = 0;
offset = sizeof (struct header);while (count < h->record count)
  printf("record: type %d, len %d\n", r->type, r->len);
  if(r- y) == 1)
    memcpy(newbuf, r->val, r->len);
  else if(r->type == 2)
    memcpy(newbuf + (int)&r->val, r->val + 4, r->len);
  }
  offset += r->len;
  count++;return;
```
vulndev@vulndev-x64 /vulndev/demo \$ xxd input.txt | head -2 0000000: 4141 4141 ffff 0000 4242 4242 0100 0000 AAAA....BBBB.... vulndev@vulndev-x64 /vulndev/demo \$ ./demo tlv input.txt total size: 65535, record count 1111638594 Segmentation fault

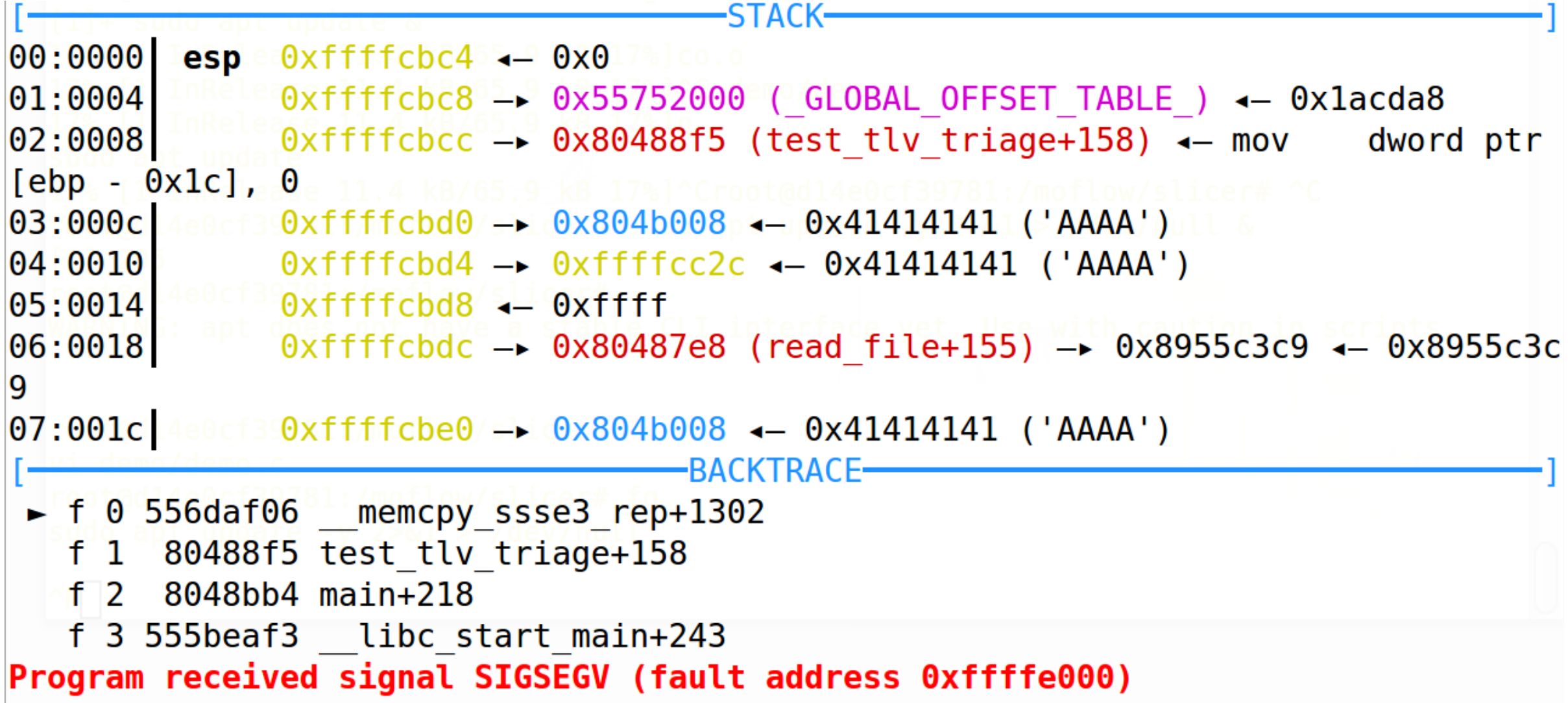

- We crashed in a memcpy. We know that if the user controls any of the arguments to a memcpy this could be a potentially exploitable bug
- We are not interested in the internals of libc, we can see that memcpy was called from our main image, so lets just get the tainted instructions in our main image

#### • One of these instructions required some sanity checking before the user controlled operands were passed as arguments to memcpy

root@d14e0cf39781:/moflow/slicer# grep "addr 0x804" /tmp/demo.trace.il addr 0x80488a0 @asm "mov edx,DWORD PTR [eax+0x8]" @tid "0" addr 0x80488a6 @asm "mov eax,DWORD PTR [eax+0x4]" @tid "0" addr 0x80488a9 @asm "mov DWORD PTR [esp+0x8],edx" @tid "0" addr 0x80488ad @asm "mov DWORD PTR [esp+0x4],eax" @tid "0" addr 0x80488dc @asm "mov eax,DWORD PTR [eax+0x4]" @tid "0" addr 0x80488df @asm "mov DWORD PTR [esp+0x8],eax" @tid "0" addr 0x80488e3 @asm "mov eax,DWORD PTR [ebp+0x8]" @tid "0" addr 0x80488e6 @asm "mov DWORD PTR [esp+0x4],eax" @tid "0"

• We could run the tool three times, slicing back on any byte from each of the three memcpy parameters. In the last instructions executed before calling memcpy we see that the instructions that were setting the "src" and "size" parameters to memcpy were tainted.

root@d14e0cf39781:/moflow/slicer# grep "addr 0x804" /tmp/demo.trace.il addr 0x80488a0 @asm "mov edx,DWORD PTR [eax+0x8]" @tid "0" addr 0x80488a6 @asm "mov eax,DWORD PTR [eax+0x4]" @tid "0" addr 0x80488a9 @asm "mov DWORD PTR [esp+0x8],edx" @tid "0" addr 0x80488ad @asm "mov DWORD PTR [esp+0x4],eax" @tid "0" addr 0x80488dc @asm "mov eax,DWORD PTR [eax+0x4]" @tid "0" addr 0x80488df @asm "mov DWORD PTR [esp+0x8],eax" @tid "0" addr 0x80488e3 @asm "mov eax,DWORD PTR [ebp+0x8]" @tid "0" addr 0x80488e6 @asm "mov DWORD PTR [esp+0x4],eax" @tid "0"

• EAX is being moved to the stack, so lets see the instruction before the mov to ESP+8 and grab the variable name of a memory byte that EAX was pointing to

```
root@dl4e0cf39781:/moflow/slicer# tac /tmp/demo.trace.il | grep -B13 -m1 "esp+0x8"
addr 0x80488e3 @asm "mov eax, DWORD PTR [ebp+0x8]" @tid "0"
dsa mem ffffd20b 1 24602:u8 = low:u8(dsa R EAX 32 1 24597:u32 >> 0x18:u32)
dsa mem ffffd20a 1 24601:u8 = low:u8(dsa R EAX 32 1 24597:u32 >> 0x10:u32)
dsa mem ffffd209 1 24600:u8 = low:u8(dsa R EAX 32 1 24597:u32 >> 8:u32)
dsa mem ffffd208 1 24599:u8 = low:u8(dsa R EAX 32 1 24597:u32)
dsa R ESP 32 1 24598:u32 = 0 \timesffffd200:u32
label pc 0x80488df
  \frac{1}{2}<br>
\frac{1}{2} dcontext "mem32[0xffffd20b]" \frac{2}{3} 0x42, \frac{8}{1}, \frac{1}{108}, wr<sup>11</sup>le+155) \rightarrow 0x8955c3c9 \leftarrow 0x89
  \alphacontext "mem32[\alphaffffd20a]" = \alphax42, -1, u8, wr
  \alpha acontext "mem32[0xffffd209]" = 0x42, -1, -u8, wr 4141 ( AA@context "mem32[0xffffd208]" = 0x42, -1, u8, wr
  \phicontext "R EAX 32" = \thetaxffff, -1, u32, rd
  @context "R ESP 32" = 0xffffd200, 0, u32, rd
addr 0x80488df @asm "mov - DWORD PTR [esp+0x8], eax" @tid "0"
```
• The dsa mem variable names are the expected input for our slicer so we can pick one and now get a slice of only the instructions that touched that byte of data

```
root@dl4e0cf39781:/moflow/slicer# ./slicer--il /tmp/demo.trace.il -var dsa mem ffffd20b
1 24602 2>/dev/null | grep addr
addr 0xddaf3506 @asm "rep movs DWORD PTR es: [edi], DWORD PTR ds: [esi]"
addr 0x80488dc @asm "mov eax, DWORD PTR [eax+0x4]" @tid "0"
addr 0x80488df @asm "mov - DWORD PTR [esp+0x8], eax" @tid "0"
```
• We see the path from libc copying the file from fread into a buffer and then copying values from that buffer to the length parameter to memcpy()

• Now we examine the operands to that first instruction to see the byte offsets in the file. They are shown below as byte 5, 6, 7, and 8 which are base 1. We can see the value was 65535 which was too large and undhecked , resulting in a ReadAV

```
root@d14e0cf39781:/moflow/slicer# ./slicer -il /tmp/demo.trace.il -var 
dsa_mem_ffffd20b_1_24602 2>/dev/null | grep -A10 0xddaf3506
addr 0xddaf3506 @asm "rep movs DWORD PTR es:[edi],DWORD PTR ds:[esi]"
 @tid "0" @context "R_EDI_32" = 0xffffd260, 0, u32, rd
 @context "R_ESI_32" = 0xdda0a004, 0, u32, rd
 @context "R_ECX_32" = 0xff, -1, u32, rw
 @context "R_EFLAGS" = 0x246, 0, u32, rd
 @context "mem32[0xdda0a004]" = 0xff, 5, u8, rd
 @context "mem32[0xdda0a005]" = 0xff, 6, u8, rd
 @context "mem32[0xdda0a006]" = 0x0, 7, u8, rd
 @context "mem32[0xdda0a007]" = 0x0, 8, u8, rd
```
# Thank you!

[rjohnson@fuzzing.io](mailto:rjohnson@fuzzing.io) [https://moflow.org](https://moflow.org/) <https://github.com/moflow>